## devolo MAGIC

Installation **devolo Magic WiFi 2-1-1**

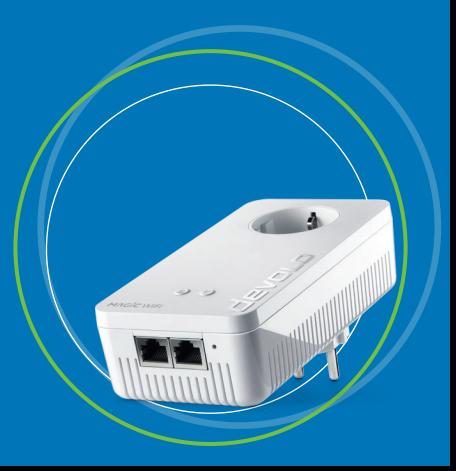

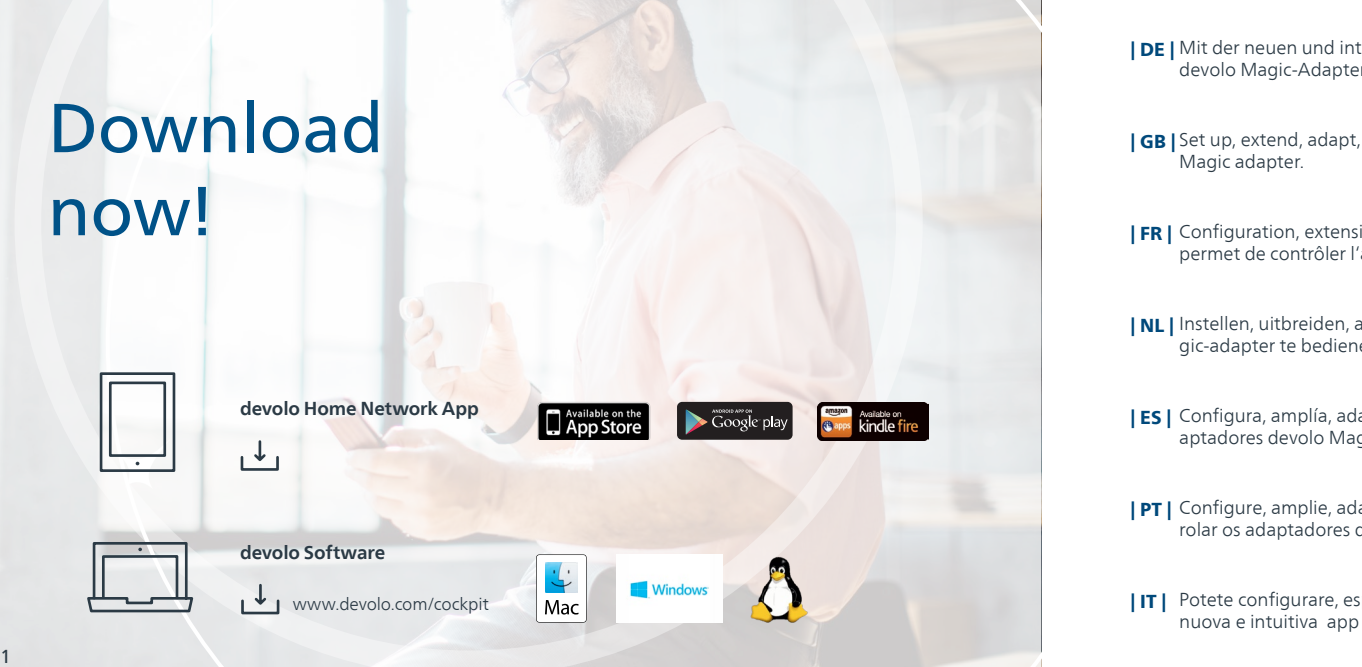

Mit der neuen und intuitiven devolo App ist die Einrichtung, Leistungsübersicht und Einstellung der | DE | devolo Magic-Adapter ganz einfach.

- $|\mathsf{GB}|$  Set up, extend, adapt, maintain an overview: the new, intuitive devolo App for controlling the devolo
- Configuration, extension, modification, enregistrement la nouvelle application intuitive de devolo | FR | permet de contrôler l'adaptateur devolo Magic.

**| NL |** Instellen, uitbreiden, aanpassen, bijhouden – de nieuwe, intuïtieve devolo App om de devolo Magic-adapter te bedienen.

- Configura, amplía, adapta, controla: la nueva e intuitiva aplicación devolo para controlar los ad-| ES | aptadores devolo Magic.
- Configure, amplie, adapte, mantenha uma visão geral: a nova e intuitiva aplicação devolo para cont-| PT | rolar os adaptadores devolo Magic.

Potete configurare, espandere e adattare i dispositivi, tenendo sempre tutto sotto controllo, con la | IT | nuova e intuitiva app devolo per il controllo degli adattatori devolo Magic.

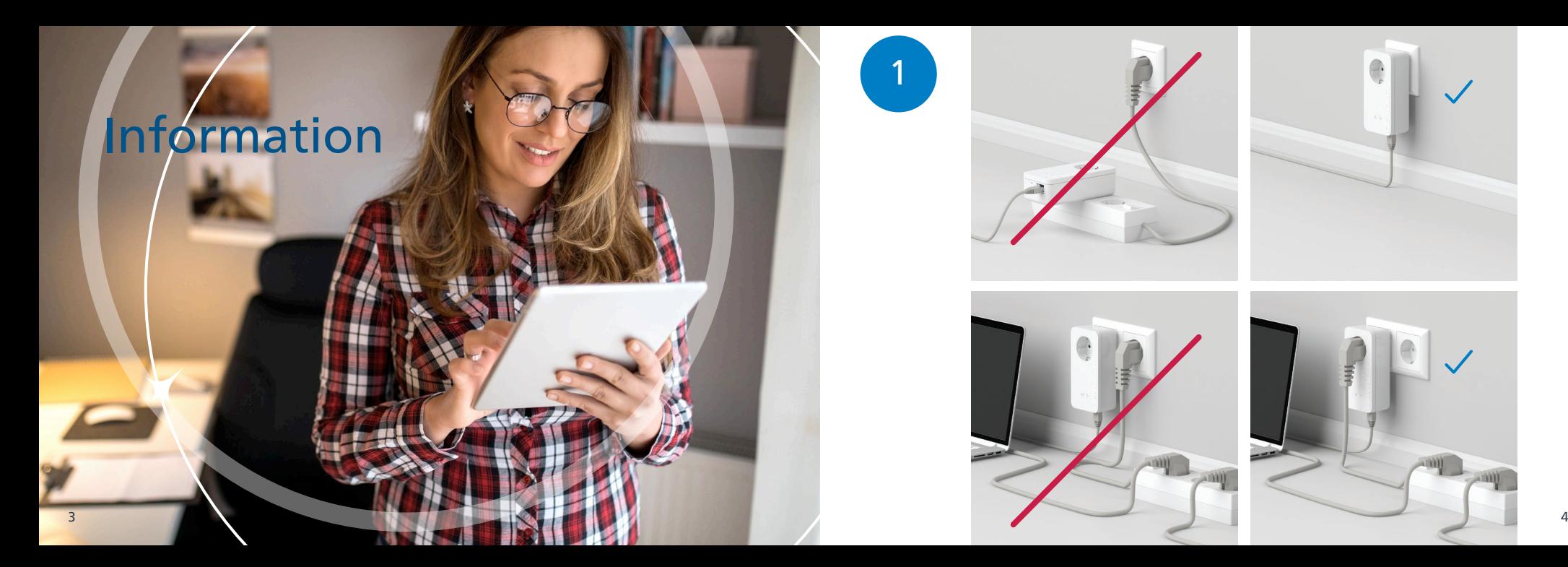

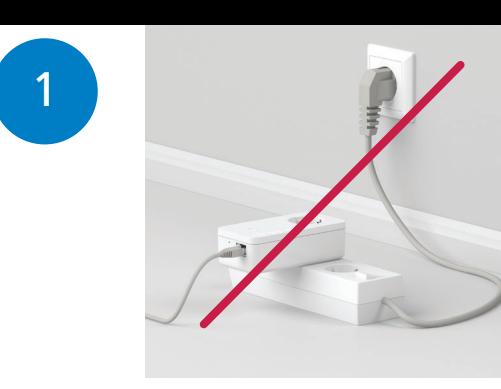

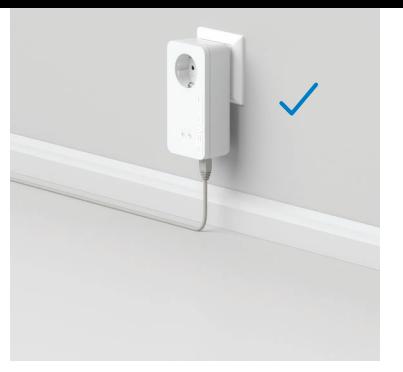

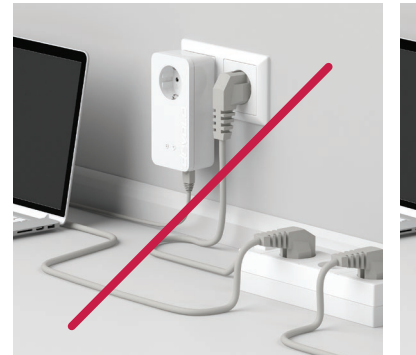

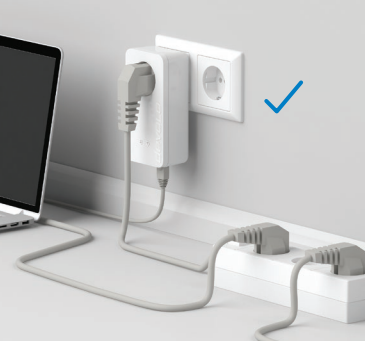

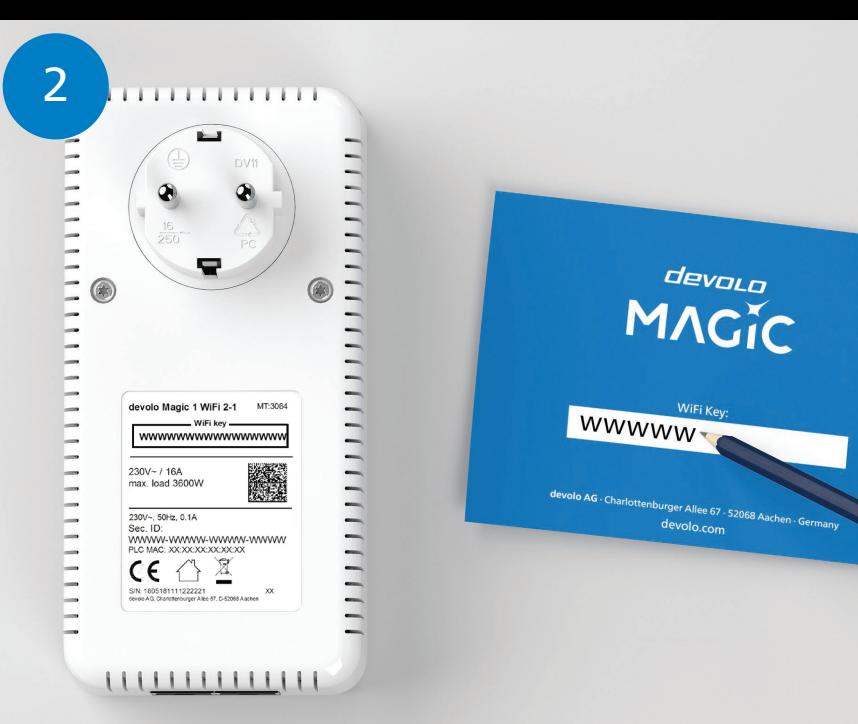

Notieren Sie sich den WiFi Schlüssel (WiFi key) von der Rückseite des devolo Magic WiFi-Adapters. | DE |

**| GB |** Make a note of the Wi-Fi key on the back of the devolo Magic adapter.

**| FR |** Notez la clé Wi-Fi au dos de l'adaptateur devolo Magic WiFi.

**| NL |** Noteer de WiFi-sleutel (WiFi key) op de achterkant van de devolo Magic WiFi-adapter.

**| ES |** Anote su clave Wi-Fi (WiFi key) en la parte trasera de su adaptador devolo Magic WiFi.

**| PT |** Tome nota da palavra-passe do Wi-Fi (WiFi key) que está nas costas do adaptador devolo Magic WiFi.

Annotare la password di accesso alla rete WiFi (WiFi key) riportata sul lato posteriore dell'adattatore | IT | devolo Magic WiFi.

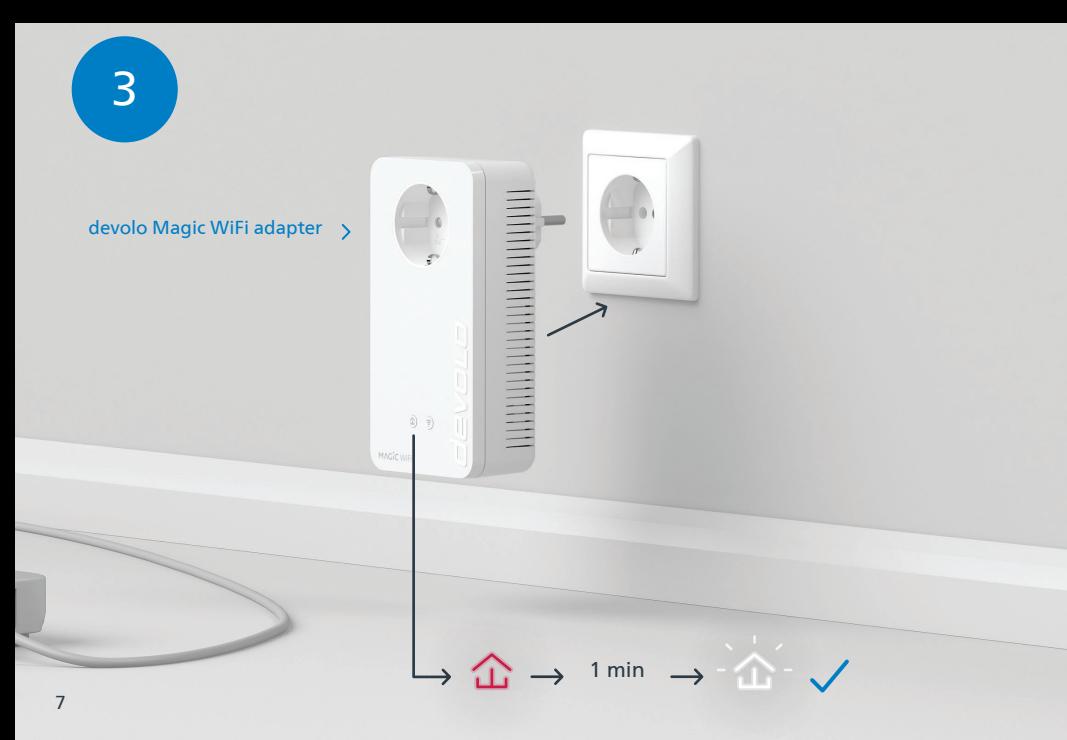

**| DE |** Stecken Sie den devolo Magic WiFi-Adapter in eine freie Wandsteckdose und warten Sie, bis die LED schnell weiß blinkt (ca. 1 Minute).

- $\mid$  GB  $\mid$  Connect the devolo Magic WiFi adapter to a free wall socket and wait until the  $\hat{\omega}$  LED quickly flashes white (approx. 1 minute).
- **| FR |** Branchez l'adaptateur devolo Magic WiFi dans une prise murale libre et attendez que la 仚 LED clignote blanc rapidement (env. 1 minute).
- **| NL |** Steek de devolo Magic WiFi-adapter in een vrij stopcontact en wacht totdat de  $\hat{\alpha}$  LED snel wit knippert (ca. 1 minuut).
- **| ES |** Introduzca el adaptador devolo Magic WiFi en un enchufe de pared libre y espere hasta que el LED parpadee rápidamente en blanco (aprox. 1 minuto).
- **| PT |** Ligue o adaptador devolo Magic WiFi a uma tomada e espere até o 仚 LED começar a piscar rapidamente a branco (cerca de 1 minuto).
- **| IT |** Collegare l'adattatore devolo Magic WiFi a una presa elettrica libera e attendere fino a che il  $\hat{\omega}$  LED non inizia a lampeggiare velocemente a luce bianca (1 minuto circa).

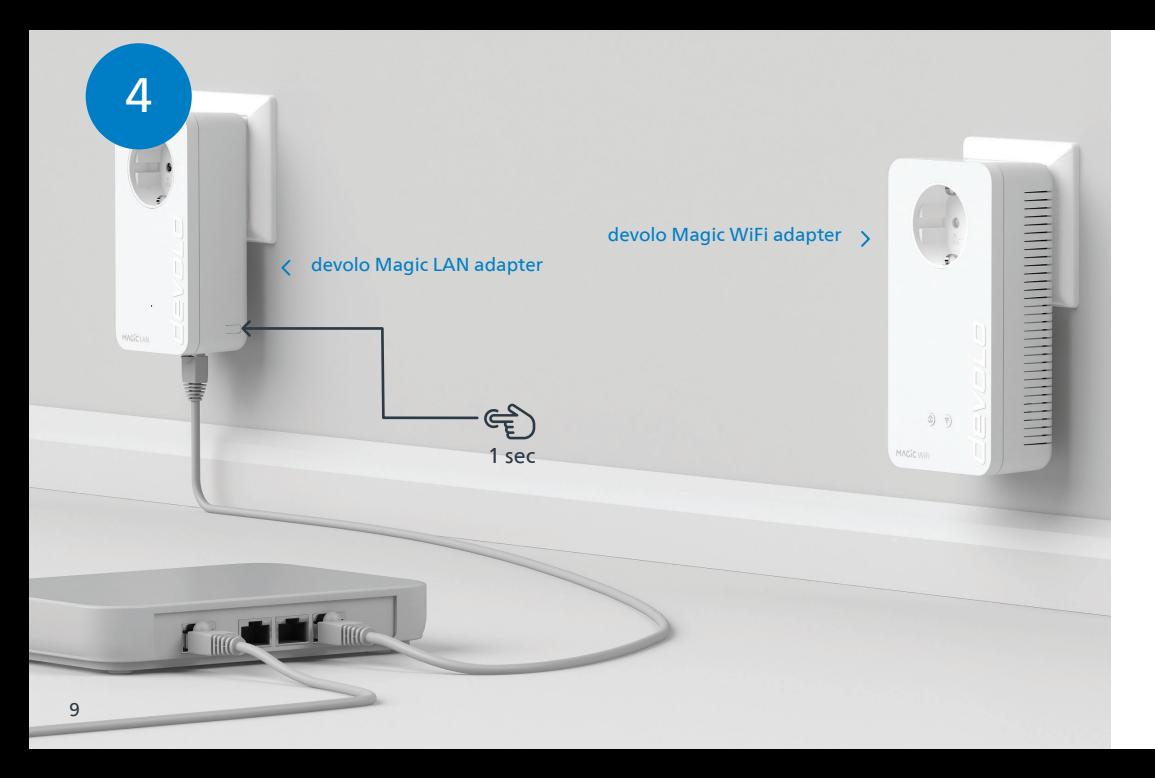

Drücken Sie, innerhalb von 3 Min., den Taster an der Seite Ihres devolo Magic LAN-Adapters, welcher | DE | mit dem Router verbunden ist.

- $\mid$  GB  $\mid$  Within 3 minutes, press the button on the side of your devolo Magic LAN adapter which is connected to the router.
- **| FR |** Dans les 3 minutes qui suivent, appuyez sur le bouton situé sur le côté de votre adaptateur devolo Magic LAN qui est connecté au routeur.
- **| NL |** Druk binnen 3 minuten op de toets aan de zijkant van uw devolo Magic LAN-adapter, die met de router is verbonden.
- **| ES |** Pulse el botón lateral de su adaptador devolo Magic LAN conectado al router, antes de que transcurran 3 minutos.
- Tem 3 minutos para premir o botão no lado do adaptador devolo Magic LAN que estiver ligado ao | PT | router.

Entro 3 minuti, premere il tasto posto sul lato dell'adattatore devolo Magic LAN connesso al router. | IT |

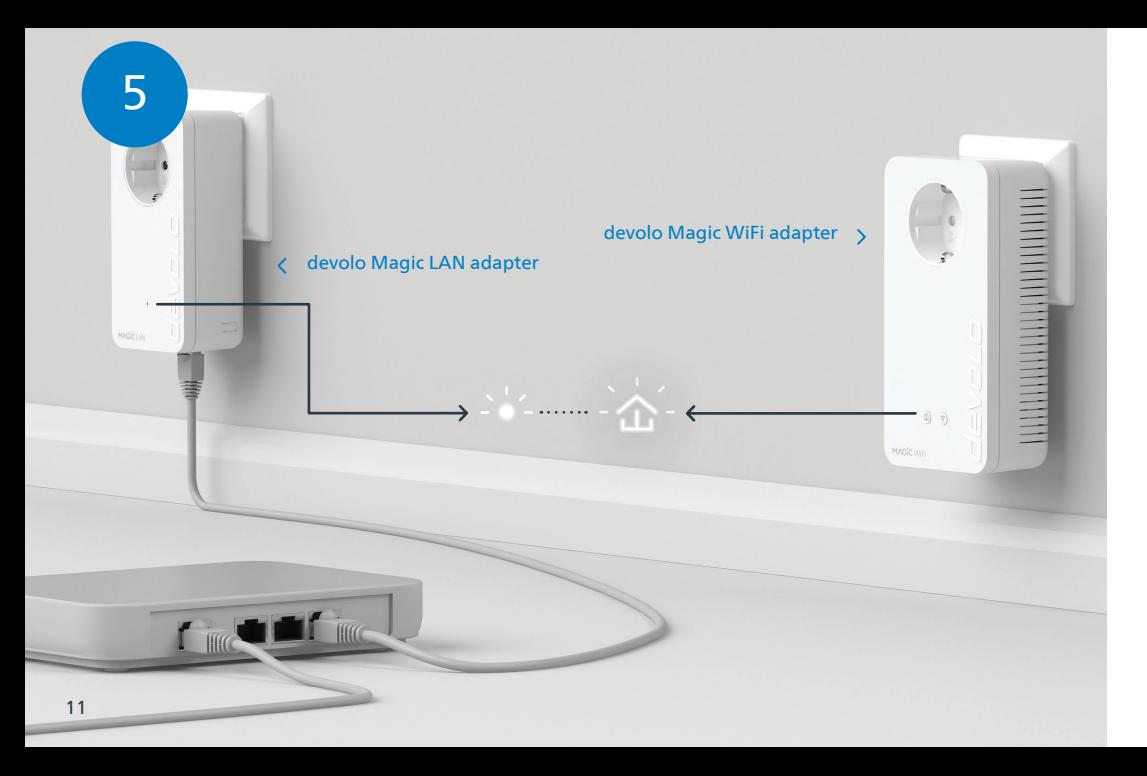

- Der Verschlüsselungsvorgang findet automatisch statt. In dieser Zeit blinken die LEDs beider Adapter | DE | weiß.
- $\mid$  GB  $\mid$  The encryption process takes place automatically. During this time, the LEDs of both adapters flash white.
- Le processus de cryptage s'effectue automatiquement. Pendant ce temps, la LED des deux adapta-| FR | teurs clignotent blanc.
- **| NL |** Het coderingsproces wordt automatisch uitgevoerd. Gedurende deze tijd knipperen de LED's van beide adapters wit.
- La encriptación se realiza automáticamente. Durante este tiempo, los LED de ambos adaptadores | ES | parpadean en blanco.
- A codificação começa automaticamente. Enquanto isso, os LEDs dos dois adaptadores piscam a | PT | branco.
- IT | Il processo di crittografia si svolge automaticamente. Durante questo lasso di tempo i LED di entrambi gli adattatori lampeggiano a luce bianca.

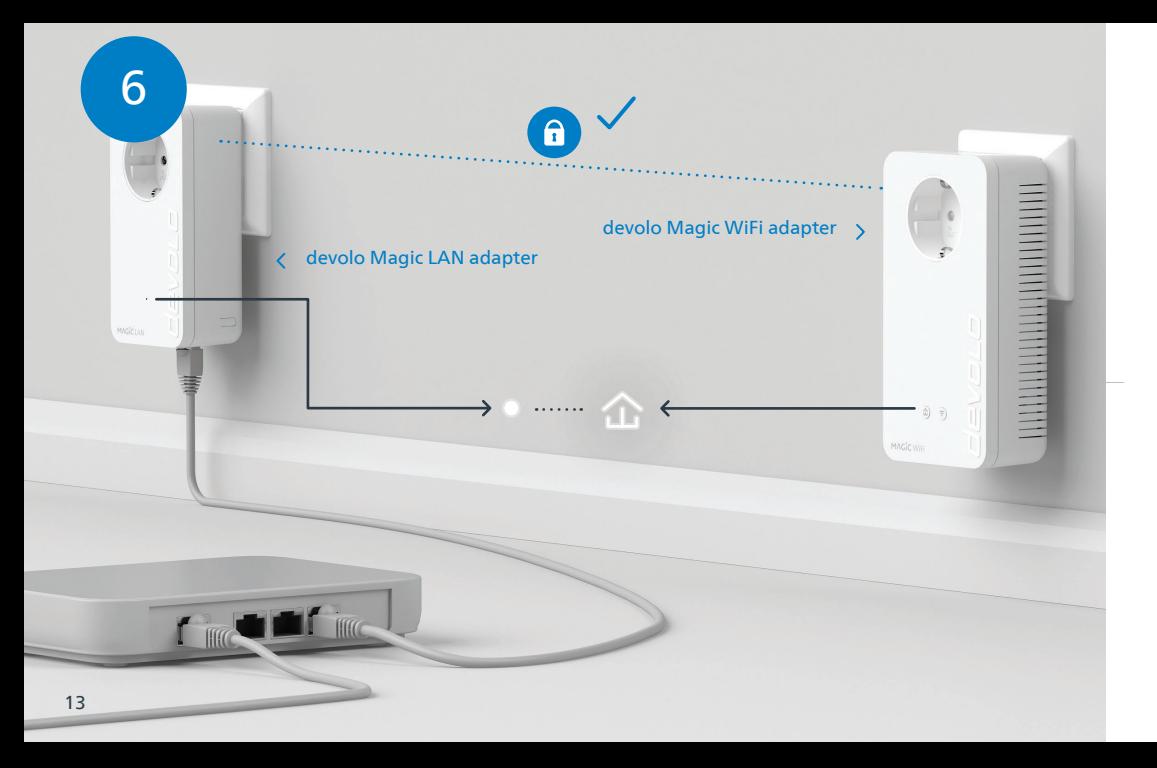

- Der Vorgang ist abgeschlossen, sobald alle LEDs der Geräte permanent weiß leuchten. Dieser Vorgang | DE | dauert maximal 3 Minuten.
- $|\mathsf{GB}|$  The process is complete as soon as all of the LEDs on the devices light up solid white. The process takes a maximum of 3 minutes.
- **| FR |** Le processus est terminé dès que toutes les LED des appareils sont allumées en blanc en continu. Ce processus dure 3 minutes maximum.
- **| NL |** Het proces is voltooid zodra alle LED's van de apparaten permanent wit branden. Dit proces duurt maximaal 3 minuten.
- La operación finaliza en cuanto los LED de los dispositivos se iluminan permanentemente en blanco. | ES | Esta operación dura 3 minutos como máximo.
- **| PT |** O processo fica concluído quando todos os LEDs dos aparelhos ficam acesos sem piscar, a branco. Este processo demora, no máximo, 3 minutos.
- IT | Il processo è concluso non appena i LED dei dispositivi si accendono a luce bianca fissa. Il processo ha una durata massima di 3 minuti.

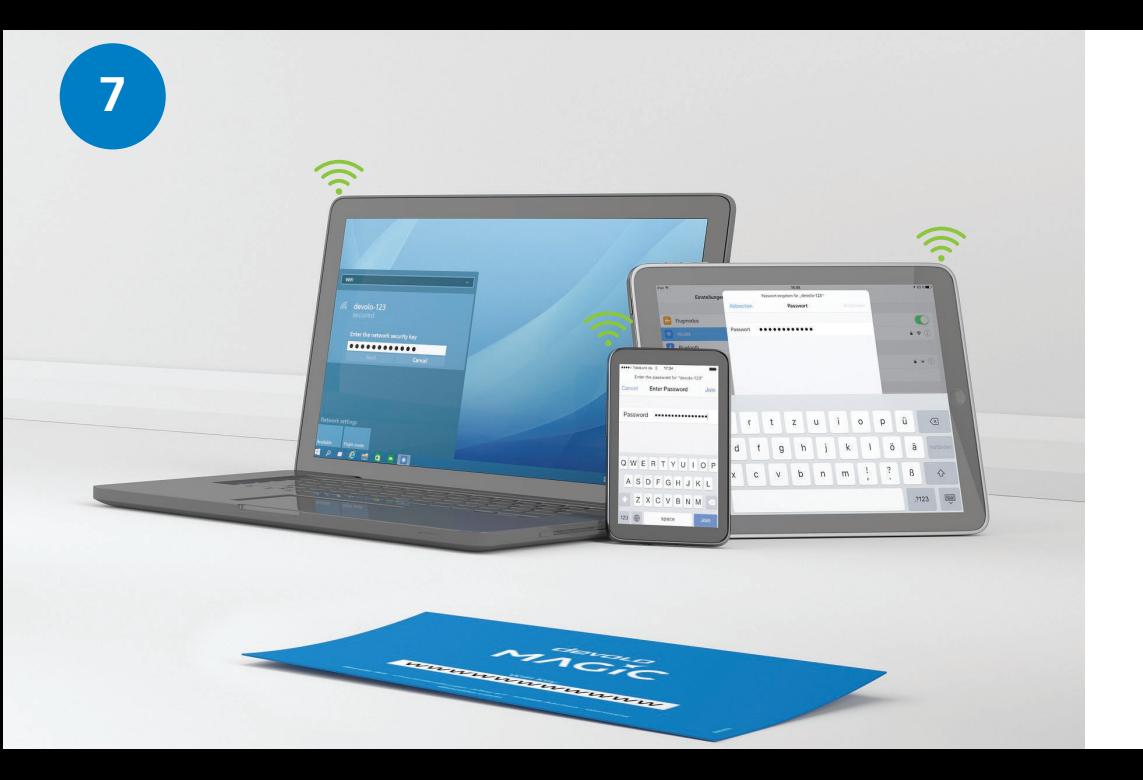

- **| DE |** Richten Sie die WLAN-Verbindung auf Ihrem Smartphone etc. ein. Die Grundinstallation ist abgeschlossen. Falls Sie bis lang keinen Magic WiFi-Adapter in Ihrem Netzwerk hatten, können Sie im Folgenden **optional** die Mesh WiFi Technology einrichten.
- $|\mathsf{GB}|$  Set up the Wi-Fi connection on your smartphone, etc. The basic installation process is complete. If you have not so far had a Magic WiFi adapter on your network, you can subsequently and **optionally** set up Mesh Wi-Fi technology.
- **| FR |** Configurez la connexion Wi-Fi sur votre smartphone, etc. L'installation de base est terminée. Si vous n'avez pas eu d'adaptateur Magic Wi-Fi sur votre réseau jusqu'à présent, vous pouvez configurer en **option** la technologie Mesh WiFi dans ce qui suit.
- **| NL |** Stel de WiFi-verbinding op uw smartphone etc. in. De basisinstallatie is nu voltooid. Als u tot dusver geen Magic WiFi-adapter in uw netwerk had, kunt u **optioneel** die mesh WiFi-technologie instellen.
- Configure la conexión Wi-Fi en su smartphone, etc. La instalación básica ha finalizado. Si no disponía | ES | hasta ahora en su red de ningún adaptador Magic WiFi, puede configurar a continuación **opcionalmente** la tecnología Mesh WiFi.
- **| PT |** Configure a sua rede Wi-Fi para o seu Smartphone, etc. E pronto! A instalação básica já está feita! Se nunca tiver tido um adaptador devolo Magic WiFi instalado na sua rede, **se quiser** pode configurar a tecnologia de Wi-Fi Mesh em seguida.
- Configurare la connessione WiFi nel proprio smartphone ecc. L'installazione di base è conclusa. | IT | Qualora la propria rete non abbia ancora incluso adattatori devolo Magic WiFi, sarà adesso possibile configurare **opzionalmente** la tecnologia WiFi mesh.

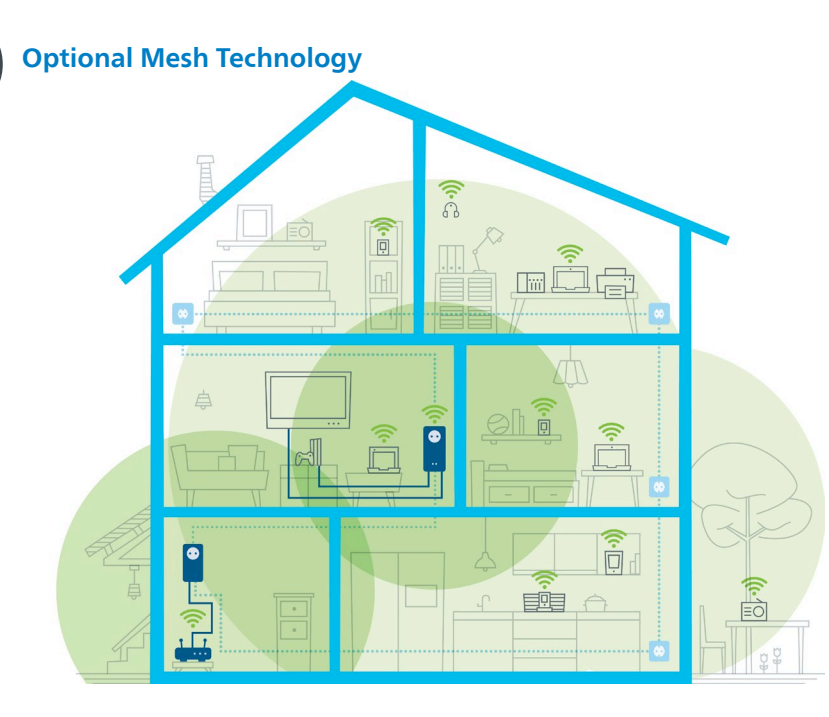

- **| DE |** Hierfür werden per Knopfdruck einmalig die WLAN-Zugangsdaten vom Router an den devolo Magic WiFi-Adapter übertragen. So erhalten Sie in jedem Raum die optimale WLAN-Abdeckung.
- $\mid$  GB  $\mid$  To do this, the Wi-Fi access data is transferred as a one-off to the devolo Magic WiFi adapter at the press of a button. This gives you the best Wi-Fi coverage in any room.
- **| FR |** A cet effet, les données d'accès Wi-Fi sont transférées du routeur à l'adaptateur devolo Magic WiFi par simple pression d'un bouton. Vous bénéficiez ainsi d'une couverture Wi-Fi optimale dans chaque pièce.
- **| NL |** Hiertoe worden met een druk op de knop eenmalig de WiFi-toegangsgegevens van de router naar de devolo Magic WiFi-adapter overgebracht. Dit garandeert een optimaal WiFi-signaal in alle kamers.
- Para ello, los datos de acceso Wi-Fi del router se transmiten una única vez al adaptador devolo Magic | ES | WiFi con una pulsación de botón. De esta forma podrá disfrutar de una óptima cobertura Wi-Fi en todas las habitaciones.
- Basta premir uma única vez um botão para os dados de acesso à rede WLAN serem transmitidos pelo | PT | router aos adaptadores devolo Magic WiFi. Desta forma, tem a melhor cobertura de Wi-Fi em cada compartimento da sua casa.
- **| IT** | A questo proposito, premere una volta il tasto per trasmettere i dati di accesso alla rete WiFi dal router all'adattatore devolo Magic WiFi. In tal modo è possibile assicurare un'ottimale copertura WiFi in ogni stanza.

8

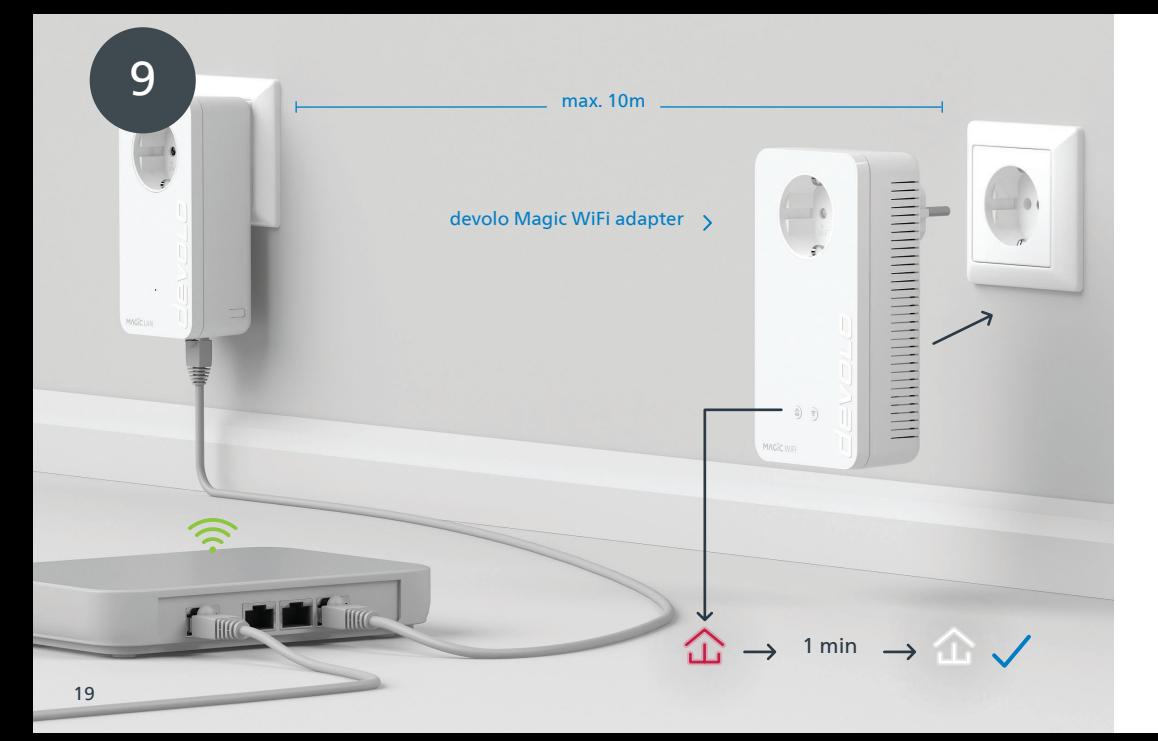

- **| DE |** Stecken Sie den devolo Magic WiFi-Adapter für die Ersteinrichtung in eine freie Wandsteckdose in der Nähe Ihres Routers (max. 10 Meter Entfernung) und warten Sie dann ca. 1 Minute, bis die  $\hat{\alpha}$  LED weiß leuchtet.
- $\mid$  GB  $\mid$  Connect the devolo Magic WiFi adapter for the initial setup process to a free wall socket near your router (max. distance 10 metres) and wait around 1 minute until the  $\Delta$  LED lights up white.
- **| FR |** Pour la première configuration, branchez l'adaptateur devolo Magic WiFi dans une prise murale libre à proximité de votre routeur (max. 10 mètres) et attendez environ 1 minute jusqu'à ce que la  $\hat{\Delta}$  LED s'allume en blanc.
- **| NL |** Steek de devolo Magic WiFi-adapter voor de eerste installatie in een vrij stopcontact in de buurt van uw router (afstand maximaal 10 meter) en wacht vervolgens ongeveer 1 minuut totdat de LED wit brandt.
- **| ES |** Introduzca el adaptador devolo Magic WiFi para su configuración inicial en un enchufe de pared libre cerca de su router (distancia máx. 10 metros) y espere a continuación aprox. 1 minuto, hasta que el LED se ilumine en blanco.
- Para configurar o seu adaptador devolo Magic WiFi pela primeira vez, ligue-o a uma tomada perto do | PT | seu router (a, no máximo, 10 metros) e espere cerca de 1 minuto até o  $\hat{\Delta}$  LED piscar a branco.
- | IT | Per effettuare la prima configurazione, collegare l'adattatore devolo Magic WiFi a una presa elettrica libera posta in prossimità del router (a non oltre 10 metri di distanza) e attendere 1 minuto circa fino a che il 企 LED non si accende a luce bianca fissa.

 $20$ 

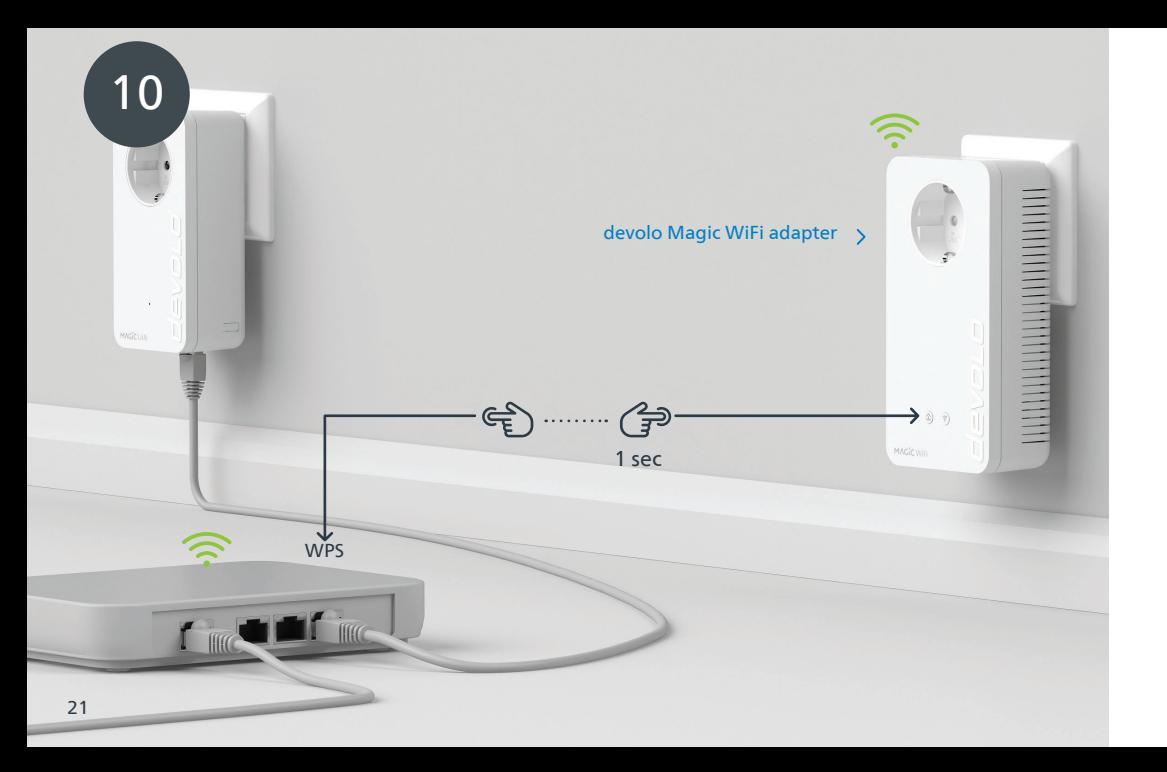

**| DE |** Drücken Sie kurz den �� Knopf an Ihrem devolo Magic WiFi-Adapter. Nach dem Drücken des Knopfs blinkt die LED weiß. Drücken Sie den WPS-Taster Ihres Routers innerhalb von 2 Minuten. Bitte entnehmen Sie die Länge des Tastendruckes aus der Anleitung Ihres Routers.

- $|\mathsf{GB}|$  Briefly press the  $\hat{\omega}$  button on your devolo Magic WiFi adapter. After the  $\hat{\omega}$  button is pressed, the LED flashes white. Press the WPS button on your router within 2 minutes. Please consult your router's instruction for use to find out how long to press the button for.
- **| FR |** Appuyez brièvement sur le  $\hat{\omega}$  bouton de votre adaptateur devolo Magic WiFi. Après avoir appuyé sur le  $\hat{\omega}$  bouton, la LED clignote blanc. Appuyez sur le bouton WPS de votre routeur dans les 2 minutes qui suivent. Veuillez consulter les instructions de votre routeur pour connaître la durée de pression.
- | NL | Druk kort op de 金 knop op uw devolo Magic WiFi-adapter. Na het indrukken van de 仚 knop knippert de LED wit. Druk binnen 2 minuten op de WPS-toets van uw router. In de handleiding van de router staat hoe lang u de toets ingedrukt moet houden.
- <code>|ES</code> | <code>Pulse</code> brevemente el  $\hat{\omega}$  botón de su adaptador devolo Magic WiFi. A continuación, el  $\hat{\omega}$  LED se iluminará en blanco. Pulse el botón WPS de su router antes de que transcurran 2 minutos. Consulte la duración de la pulsación del botón en las instrucciones de su router.
- **| PT |** Prima brevemente o  $\hat{\omega}$  botão do seu adaptador devolo Magic WiFi. Depois de premir o  $\hat{\omega}$  botão, o LED fica a piscar a branco. Tem 2 minutos para premir a tecla WPS do seu router. Confirme quanto tempo tem de premir a tecla no manual de instruções do router.
- IT | Premere brevemente il  $\hat{u}$  tasto dell'adattatore devolo Magic WiFi. Dopo la pressione del  $\hat{u}$  tasto, il LED inizia a lampeggiare a luce bianca. Premere il tasto WPS del router entro 2 minuti. Il tempo di pressione del tasto è riportato nelle istruzioni d'uso del router.

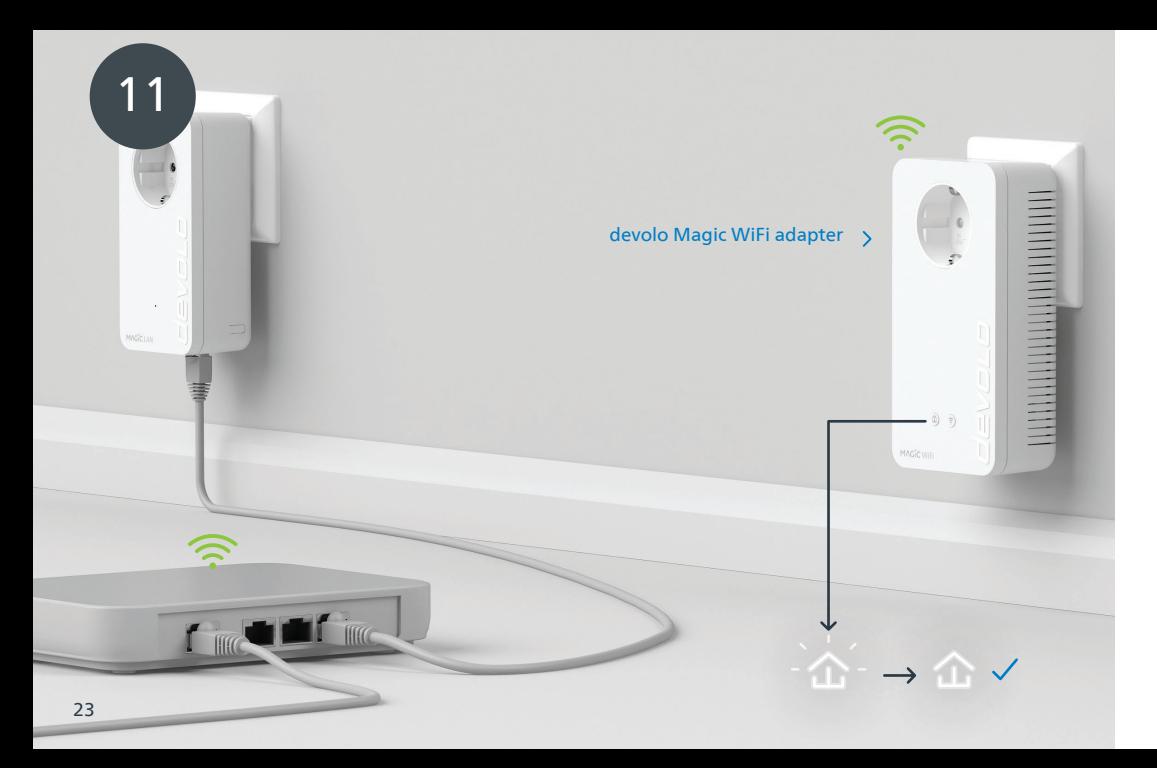

**| DE |** Wenn die 企 LED permanent weiß leuchtet, ist der Vorgang erfolgreich abgeschlossen.

**| GB |** Once the  $\hat{\omega}$  LED lights up solid white, the process has been completed successfully.

**| FR |** Si la  $\hat{\omega}$  LED est allumée en blanc en continu, le processus est terminé avec succès.

| NL | Zodra de 仚 LED continu wit brandt, is het proces met succes voltooid.

<code>|ES|</code> La operación se habrá realizado correctamente si el  $\, \hat{ \Delta} \,$ LED se ilumina permanentemente en blanco.

| PT | Quando o 쇼 LED ficar aceso sem piscar, a branco, isso quer dizer que a configuração foi concluída com êxito.

**| IT |** L'accensione a luce bianca fissa del  $\hat{\omega}$  LED indica che il processo è andato a buon fine.

24

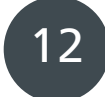

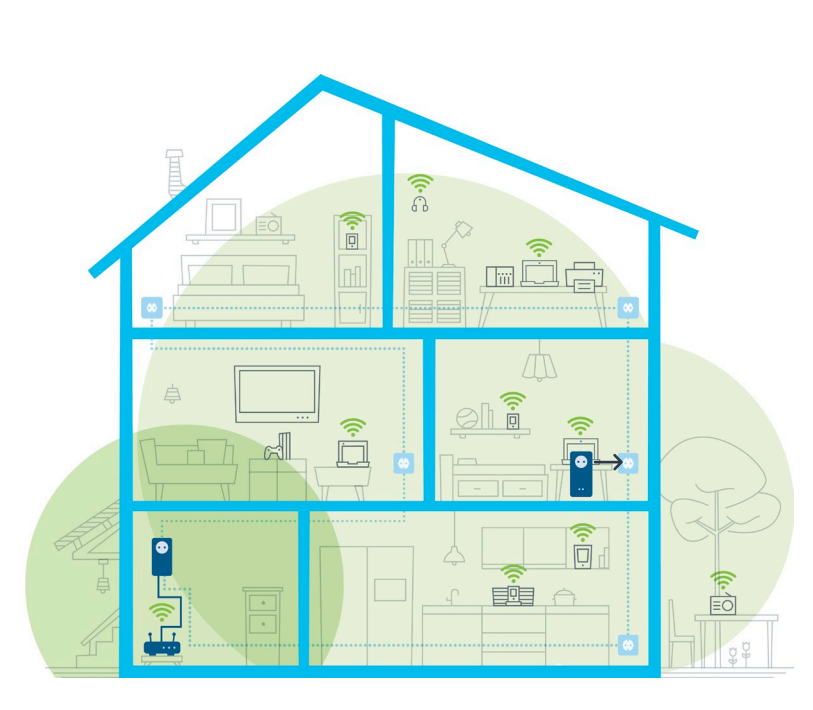

- **| DE |** Sie können Ihren devolo Magic WiFi-Adapter nun ausstecken und an den von Ihnen gewünschten Ort platzieren. Fertig! Die devolo Magic-Adapter bringen Sie überall im Haus nahtlos mit der stärksten Verbindung ins Internet.
- $|\mathsf{GB}|$  You can now disconnect your devolo Magic WiFi adapter and place it in your preferred location. Done! devolo Magic adapters get you seamlessly onto the Internet anywhere in the house with the strongest possible connection.
- **| FR |** Vous pouvez maintenant débrancher votre adaptateur devolo Magic WiFi et le placer où vous le souhaitez. Prêt ! Les adaptateurs devolo Magic vous permettent d'accéder sans interruption depuis n'importe quel endroit de la maison à la connexion Internet la plus puissante.
- **| NL |** U kunt uw devolo Magic WiFi-adapter nu uit het stopcontact halen en op de gewenste plaats gebruiken. Klaar! De devolo Magic-adapters bieden u overal in huis de krachtigste internetverbinding.
- **| ES |** Ahora puede desconectar su adaptador devolo Magic WiFi y colocarlo en el lugar que desee. ¡Listo! Los adaptadores devolo Magic le proporcionan en todo momento la señal de internet más potente en toda la casa.
- **| PT |** Já pode desligar o seu adaptador devolo Magic WiFi da tomada e colocá-lo onde quiser. E pronto! Pode levar o adaptador devolo Magic consigo por toda a casa e ter a ligação contínua mais forte à Internet.
- IT | A questo punto è possibile disconnettere l'adattatore devolo Magic WiFi dalla presa elettrica e disporlo nel punto desiderato. Fine! Con gli adattatori devolo Magic è possibile contare su un'eccellente connessione a Internet da ogni stanza dell'abitazione senza soluzione di continuità.

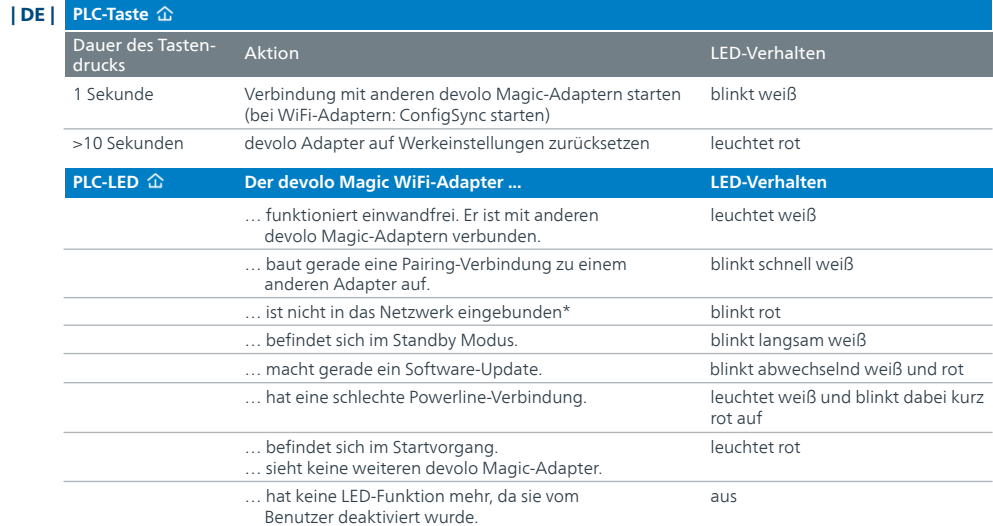

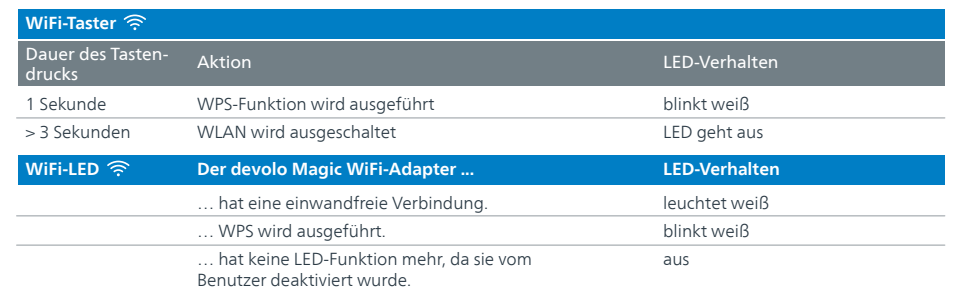

\* Auf Seite 41 erfahren Sie, wie ein manuelles Pairing durchgeführt werden kann.

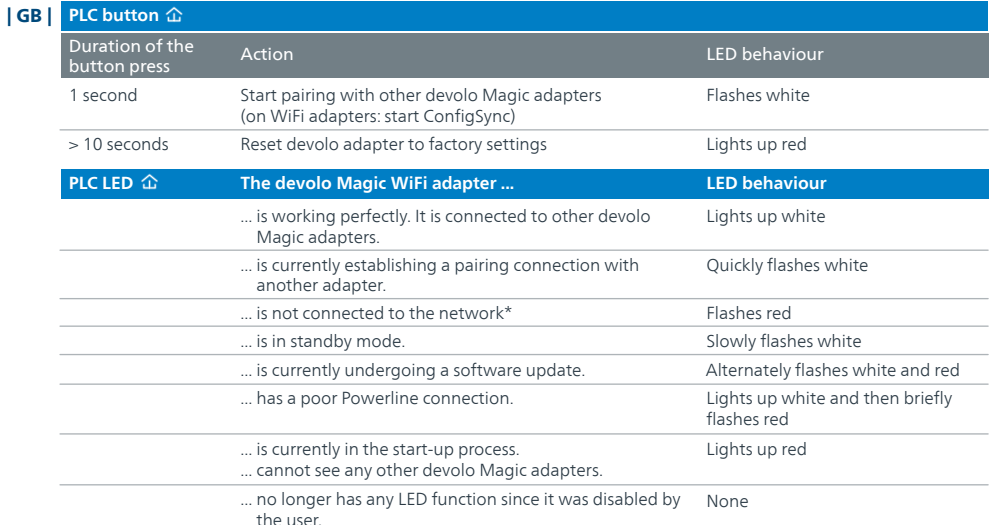

**WiFi button WiFi LED <sup>令</sup> The devolo Magic WiFi adapter ... LED** behaviour Duration of the Duration of the Action<br>button press ... has a fault-free connection to the Internet. LED behaviour Lights up white Flashes white ... no longer has any LED function since it was disabled by Off 1 second > 3 seconds WPS function is being carried out ... is attempting to establish a connection via WPS. the user. Wi-Fi is being switched off Flashes white LED goes out

\* On page 41 you will see how to carry out manual pairing.

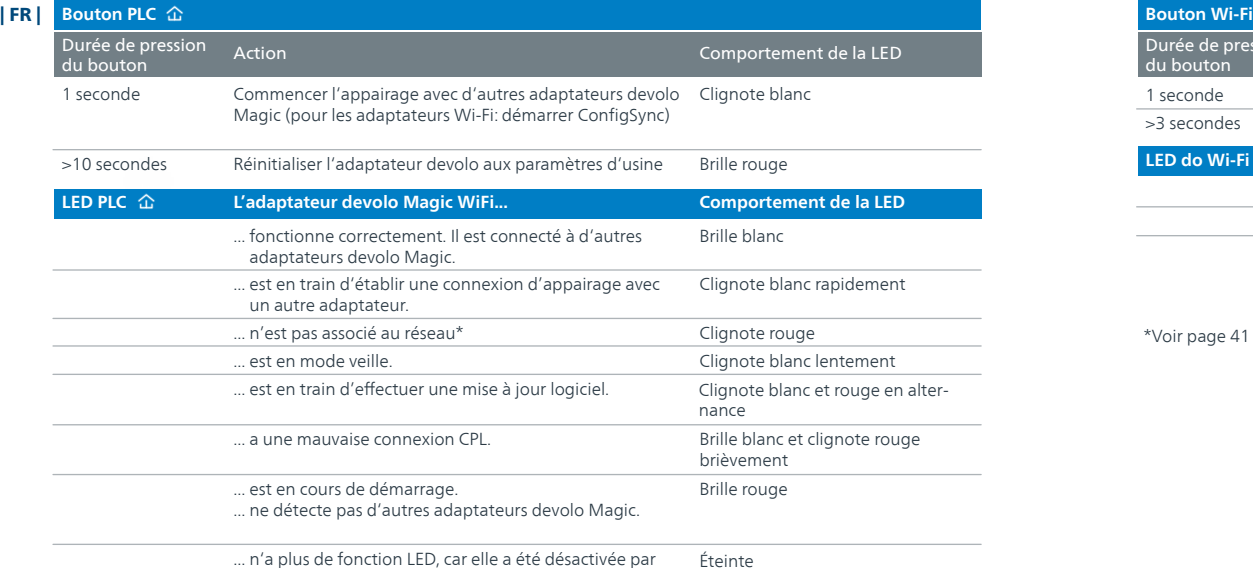

l'utilisateur.

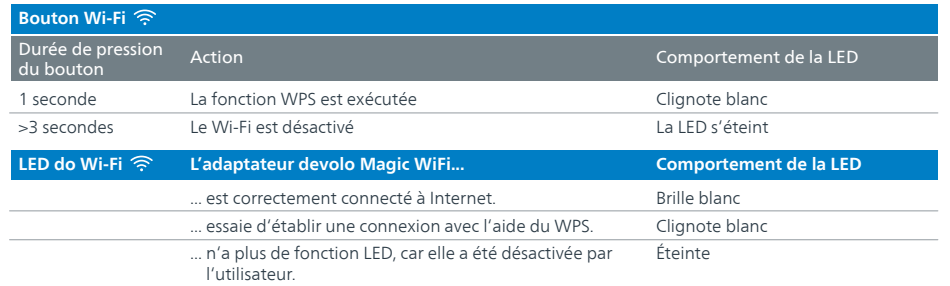

\*Voir page 41 pour savoir comment effectuer un appairage manuel.

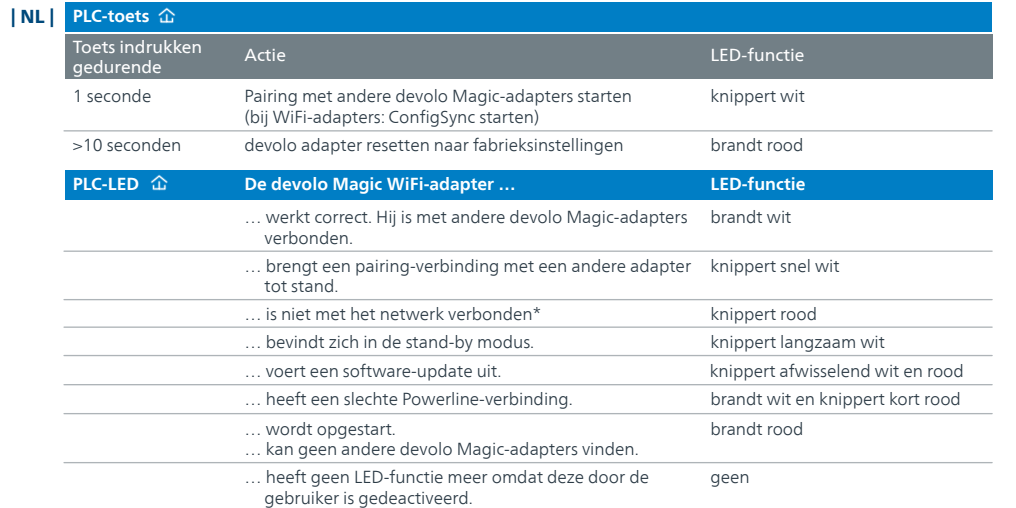

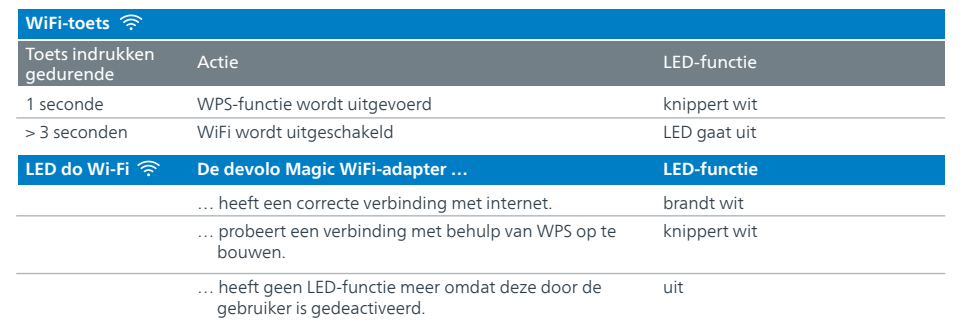

\* Op pagina 41 leest u hoe u een handmatige pairing kunt uitvoeren.

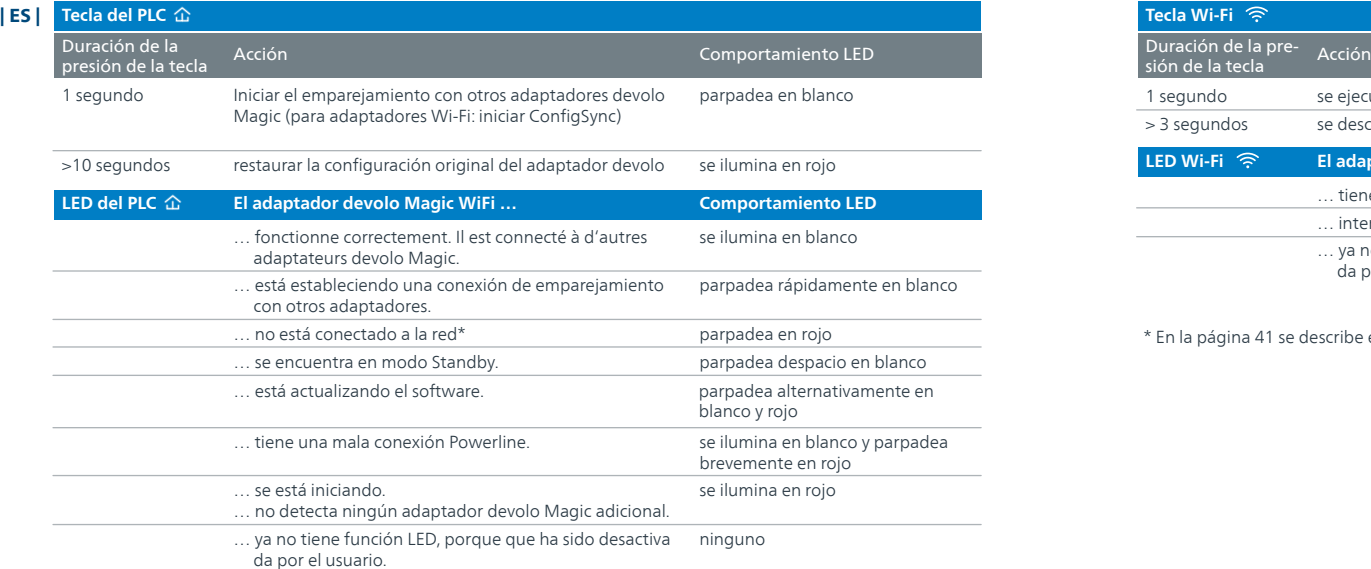

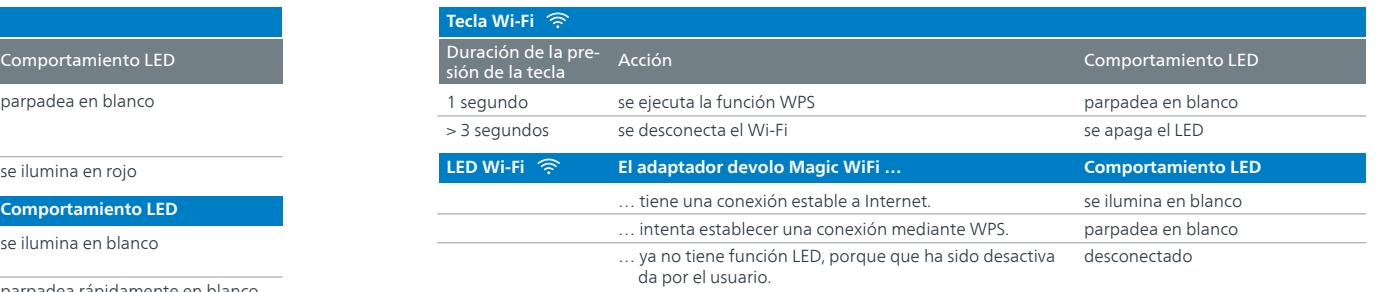

… no está conectado a la red\* \* En la página 41 se describe el procedimiento de emparejamiento manual.

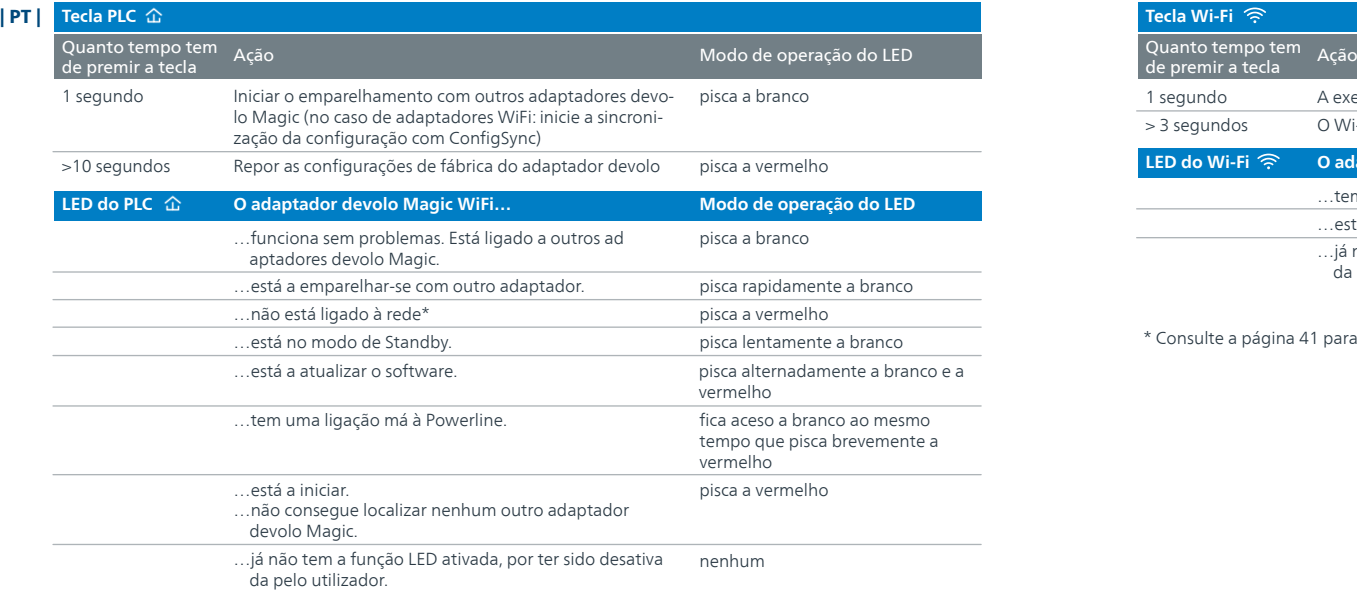

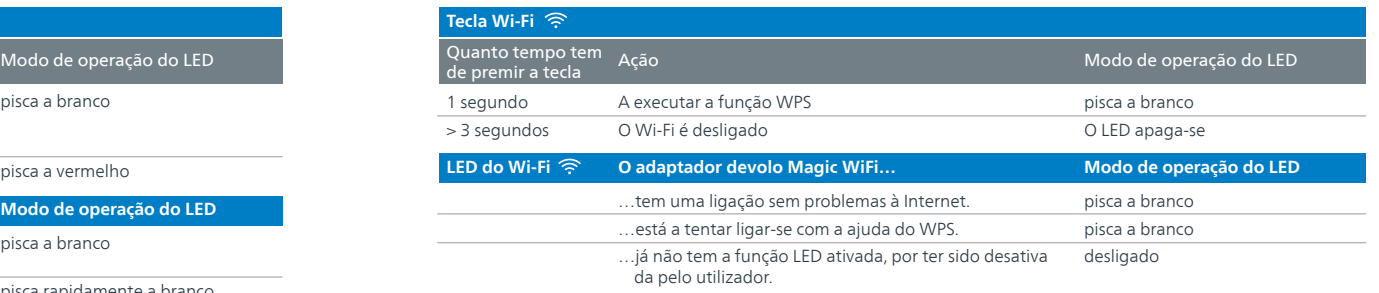

\* Consulte a página 41 para ficar a saber como pode fazer o emparelhamento manual.

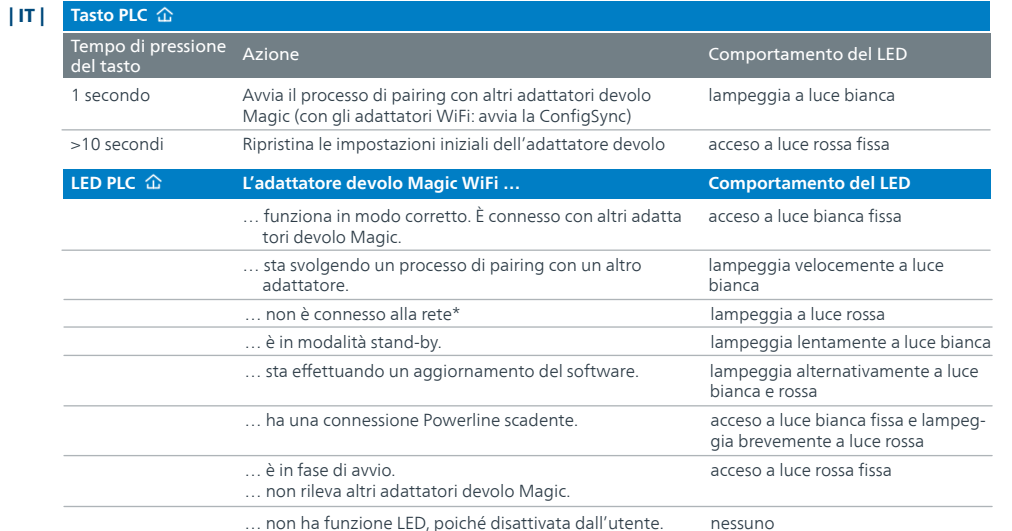

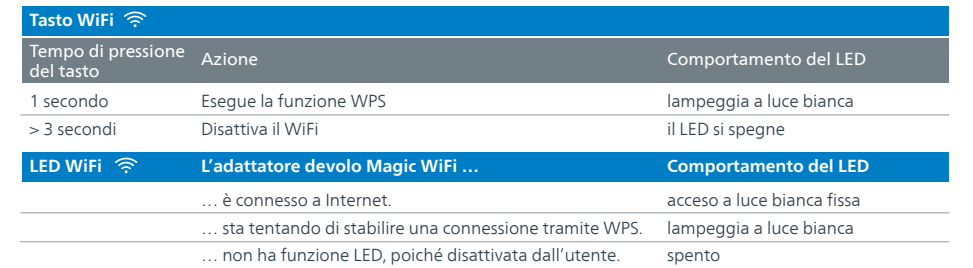

\* A pagina 41 è descritto come effettuare un pairing manuale.

#### **Help: Manual Pairing**

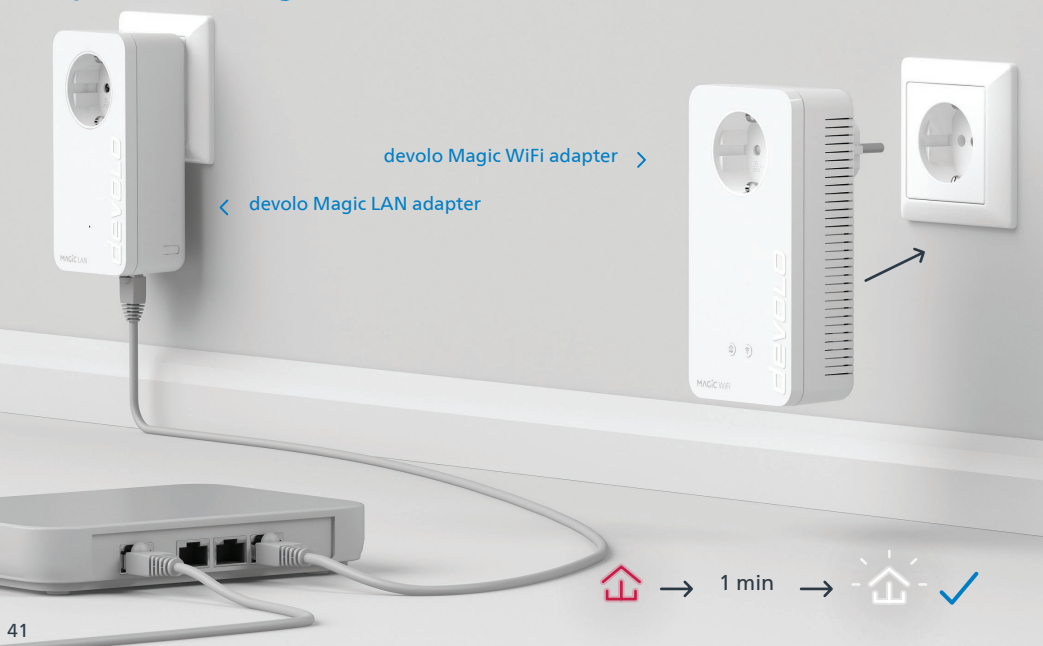

**Hilfe: Wenn das automatische Pairing während der Erstinstallation nicht erfolgreich war, kön-**| DE | **nen Sie ein manuelles Pairing der Magic-Adapter vornehmen.** Stecken Sie den devolo Magic WiFi-Adapter in eine freie Wandsteckdose und warten Sie, bis die  $\hat{\Omega}$  LED weiß blinkt (ca. 1min).

- **Help: If automatic pairing during initial installation was unsuccessful, you can carry out manual**  | GB | **pairing of the Magic adapters.** Connect the devolo Magic WiFi adapter to a free wall socket and wait until the 企 LED flashes white (approx. 1 minute).
- **Aide : Si l'appairage automatique n'a pas réussi lors de la première configuration, vous pouvez**  | FR | **effectuer un appairage manuel des adaptateurs Magic.** Branchez l'adaptateur devolo Magic WiFi dans une prise murale libre et attendez que la LED clignote blanc (env. 1 minute).
- **Hulp: Als de automatische pairing tijdens de eerste installatie niet is geslaagd, kunt u een**  | NL | **handmatige pairing van de Magic-adapters uitvoeren.** Steek de devolo Magic WiFi-adapter in een vrij stopcontact en wacht totdat de LED snel wit knippert (ca. 1 minuut).
- **Ayuda: Si el emparejamiento automático durante la primera instalación no se realiza**  | ES | **correctamente, puede realizar un emparejamiento manual de los adaptadores Magic.** Introduzca el adaptador devolo Magic WiFi en un enchufe de pared libre y espere hasta que el  $\hat{\alpha}$  LED parpadee en blanco (aprox. 1 minuto).
- **Ajuda: Se o emparelhamento automático não tiver sido feito durante a primeira instalação,**  | PT | **pode emparelhar manualmente o adaptador Magic.** Ligue o adaptador devolo Magic WiFi a uma tomada e espere até o  $\hat{\omega}$  LED começar a piscar rapidamente a branco (cerca de 1 minuto).
- **Guida: se durante la prima installazione non va a buon fine il processo di pairing automatico degli adattatori Magic, lo si può effettuare manualmente.** Collegare l'adattatore devolo Magic WiFi a una presa elettrica libera e attendere fino a che il 企 LED non inizia a lampeggiare a luce bianca (1 minuto circa).  $||$  IT  $||$

#### **Help: Manual Pairing**

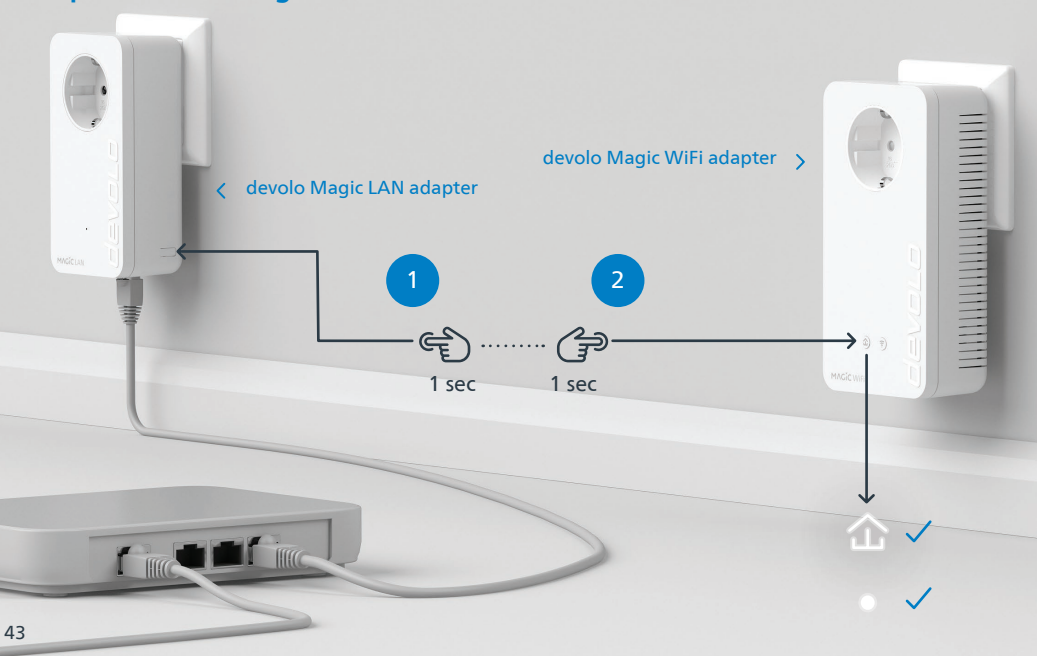

- **| DE |** Drücken Sie, innerhalb von 3 Minuten, den Taster an der Seite Ihres devolo Magic LAN-Adapters, welcher mit dem Router verbunden ist. Als zweites drücken Sie die LED an Ihrem Magic WiFi-Adapter. Sobald alle LEDs weiß leuchten ist das Pairing erfolgreich abgeschlossen.
- $|\mathsf{GB}|$  Within 3 minutes, press the button on the side of your devolo Magic LAN adapter which is connected to the router. Second, press the  $\hat{\omega}$  LED on your Magic WiFi adapter. As soon as all of the LEDs light up white, pairing has been completed successfully
- **| FR |** Dans les 3 minutes qui suivent, appuyez sur le bouton situé sur le côté de votre adaptateur devolo Magic LAN qui est connecté au routeur. Ensuite, appuyez sur la  $\hat{\omega}$  LED de votre adaptateur Magic Wi-Fi. Dès que toutes les LED s'allument en blanc, l'appairage est terminé avec succès.
- **| NL |** Druk binnen 3 minuten op de toets aan de zijkant van uw devolo Magic LAN-adapter, die met de router is verbonden. Vervolgens drukt u op de LED op uw Magic WiFi-adapter. Zodra alle LED's wit branden is de pairing met succes voltooid.
- **| ES |** Pulse el botón lateral de su adaptador devolo Magic LAN conectado al router, antes de que transcurran 3 minutos. A continuación, pulse el  $\Delta$ LED en su adaptador Magic WiFi. El emparejamiento se habrá realizado con éxito en cuanto todos los LED se iluminan en blanco
- **| PT |** Tem 3 minutos para premir o botão no lado do adaptador devolo Magic LAN que estiver ligado ao router. Depois, prima os 企 LEDs no seu adaptador Magic WiFi. Quando todos os LEDs ficarem acesos sem piscar, a branco, isso quer dizer que o emparelhamento foi concluído com êxito.
- Entro 3 minuti, premere il tasto posto sul lato dell'adattatore devolo Magic LAN connesso al router. Premere quindi il LED dell'adattatore devolo Magic WiFi. L'accensione a luce bianca fissa di tutti i LED indica che il processo di pairing è andato a buon fine.  $||$  IT  $||$

#### | D | **Garantie: 3 Jahre**

Wenden Sie sich bei einem Defekt innerhalb der Garantiezeit bitte an die Service Hotline. Die vollständigen Garantiebedingungen finden Sie auf unserer Webseite www.devolo.com/warranty. Eine Annahme Ihres Gerätes ohne RMA-Nummer sowie eine Annahme unfrei eingesandter Sendungen ist nicht möglich!

#### | AT | CH | **Garantie: 3 Jahre**

Ist Ihr devolo-Gerät bei der ersten Inbetriebnahme oder innerhalb der Garantiezeit defekt, wenden Sie sich bitte an Ihren Lieferanten, bei dem Sie das devolo-Produkt gekauft haben. Dieser wird den Umtausch bzw. die Reparatur bei devolo für Sie erledigen. Die vollständigen Garantiebedingungen finden Sie auf unserer Webseite www.devolo.com/warranty.

#### | FR | CH | BE | **Garantie: 3 ans**

Si votre appareil devolo présente un défaut lors de la première mise en service ou pendant la période de garantie, veuillez vous adresser au fournisseur chez lequel vous avez acheté le produit devolo. Celui-ci se chargera pour vous du remplacement ou de la réparation auprès de devolo. Vous trouverez l'ensemble des conditions de garantie sur notre site Internet www.devolo.com/warranty.

#### | GB | SE | FI | NO | DK | **Warranty: 3 years**

If your devolo device is found to be defective during initial installation or within the warranty period, please contact the vendor who sold you the product. The vendor will take care of the repair or warranty claim for you. The complete warranty conditions can be found at www.devolo.com/warranty.

#### | IT | CH | **Garanzia: 3 anni**

Se l'apparecchio devolo alla prima messa in funzione è guasto o si guasta durante il periodo di garanzia, rivolgersi al fornitore presso il quale si è acquistato il prodotto. Questi si occuperà poi della sostituzione o della riparazione presso devolo. Potete trovare le condizioni di garanzia complete sul nostro sito www.devolo.com/warranty.

#### | NL | **Garantie: 3 jaar**

Is uw devolo-product bij de eerste ingebruikname (DOA) of in de garantietermijn defect geraakt, neem dan contact op met uw leverancier waar u het devolo product heeft gekocht. Deze zal het product omruilen, of laten repareren bij devolo. De volledige garantievoorwaarden vindt u op onze website www.devolo.com/warranty.

#### | ES | **Garantia: 3 años**

Si su dispositivo devolo presenta algún defecto en la primera puesta en marcha o durante el período de garantía, póngase en contacto con el distribuidor donde adquirió el producto. Éste se encargará de la sustitución o reparación del producto devolo. Encontrará las condiciones para la garantía completas en nuestra página web www.devolo.com/warranty.

#### | PT | **Garantia: 3 anos**

Se o seu dispositivo devolo apresentar um defeito na primeira colocação em funcionamento ou dentro do período de garantia, dirija-se ao fornecedor onde adquiriu o produto devolo. Este irá, em seu nome, solicitar à devolo que efectue a troca ou reparação do equipamento. Poderá encontrar as condições de garantia completas na nossa página web: www.devolo.com/warranty.

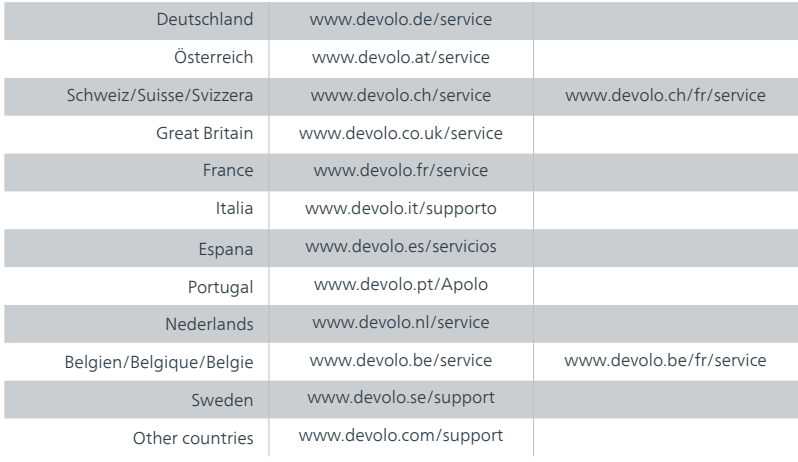

# devolo MAGIC

WiFi Key:

### devolo AG · Charlottenburger Allee 67 · 52068 Aachen · Germany devolo.com